## ROSE-HULMAN INSTITUTE OF TECHNOLOGY

*Department of Mechanical Engineering*

ME 123 Computer Programming

#### **Exercises for Day 9**

*Exercise 1.* Type the nested for loop program from the lecture into a script. Use the debugger to complete the table below. (Just turn in this paper, not the script.)

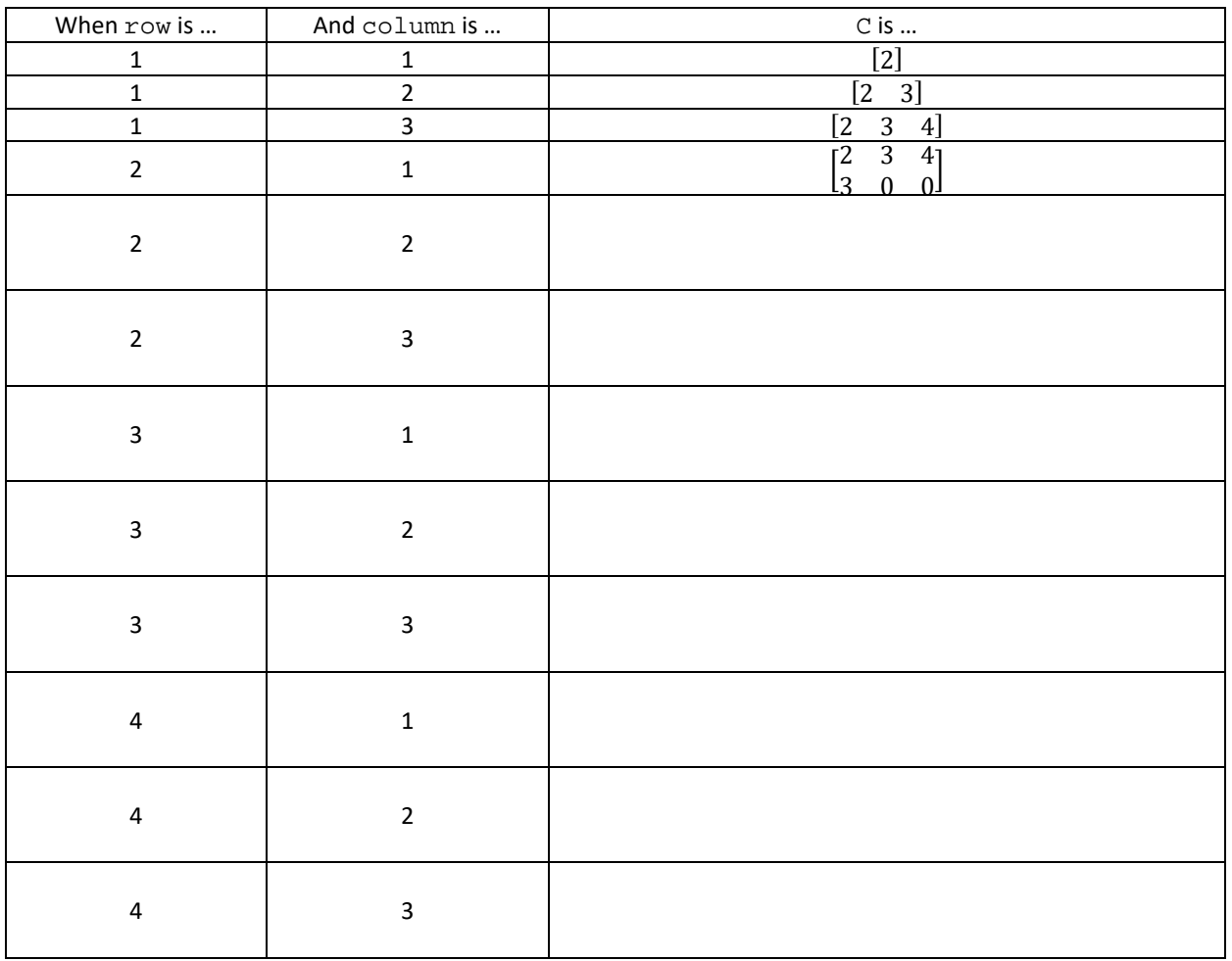

*Exercise 2.* Start with your code from Day 8 Exercise 1. Instead of creating 3 different vectors with 21 entries each, make a 21  $\times$  3 matrix using a single  $for$  loop:

- $\bullet$  in the first *column*, put the x values: 0, 0.2, 0.4, ..., 4
- in the second *column*, put the value of y at each x for the given function  $y(x) = x^3 2x^2$
- in the third *column*, put the value of the slope  $\frac{dy(x)}{dx} = 3x^2 4x$  at each x

# ROSE-HULMAN INSTITUTE OF TECHNOLOGY

### *Department of Mechanical Engineering*

ME 123 Computer Programming

#### Make certain that your matrix has 21 rows and 3 columns by inspecting it:

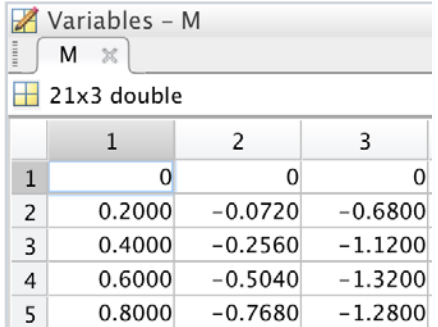

AFTER the loop, print the entire matrix to a text file as a three-column table, using a single fprintf command. Your table should begin as follows:

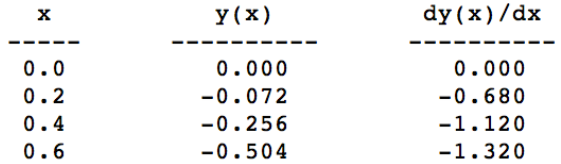

*Exercise 3.* Create a script to do the following:

- a. Read the thermocouple data file (available on course web page) and assign it to a matrix. (The data has voltages in the first column and temperatures in <sup>o</sup>F in the second column.)
- b. Add a new third column to that existing matrix. The third column should contain the temperature readings converted to degrees Celsius:

$$
T\left({\rm ^{\circ}C}\right) = \frac{T\left({\rm ^{\circ}F}\right) - 32}{1.8}
$$

c. Print to a text file a table containing some of the values. Write out rows 10, 20, 30, … until the end of the matrix is reached. The start of your table should look like the following:

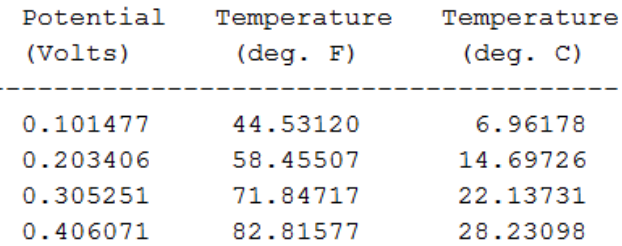